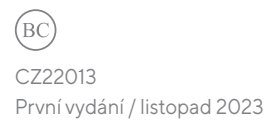

# **IN SEARCH OF INCREDIBLE**

E-příručka

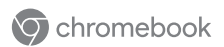

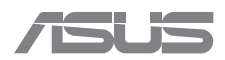

#### **INFORMACE O AUTORSKÝCH PRÁVECH**

Žádná část této příručky, včetně výrobků a softwaru v příručce popsaných, nesmí být reprodukována, přenesena, přepsána, uložena v systému pro ukládání dat, ani přeložena do žádného jazyka v žádné podobě a žádným způsobem, kromě dokumentace uložené kupujícím pro účel zálohování, bez písemného souhlasu společnosti ASUSTeK COMPUTER INC. ("ASUS").

SPOLEČNOST ASUS POSKYTUJE TUTO PŘÍRUČKU "TAK, JAK JE", BEZ ZÁRUKY JAKÉHOKOLI DRUHU, AŤ VÝSLOVNÉ, NEBO VYPLÝVAJÍCÍ, ZEJMÉNA PŘEDPOKLÁDANÝCH ZÁRUK NEBO PODMÍNEK PRODEJNOSTI A VHODNOSTI PRO URČITÝ ÚČEL. V ŽÁDNÉM PŘÍPADĚ NEBUDE SPOLEČNOST ASUS, JEJÍ ŘEDITELÉ, VEDOUCÍ PRACOVNÍCI, ZAMĚSTNANCI ANI ZÁSTUPCI ODPOVÍDAT ZA ŽÁDNÉ NEPŘÍMÉ, ZVLÁŠTNÍ, NAHODILÉ NEBO NÁSLEDNÉ ŠKODY (VČETNĚ ZA ZTRÁTU ZISKŮ, ZTRÁTU PODNIKATELSKÉ PŘÍLEŽITOSTI, ZTRÁTU POUŽITELNOSTI ČI ZTRÁTU DAT, PŘERUŠENÍ PODNIKÁNÍ A PODOBNĚ), I KDYŽ BYLA SPOLEČNOST ASUS UPOZORNĚNA NA MOŽNOST TAKOVÝCH ŠKOD ZPŮSOBENÝCH JAKOUKOLI VADOU V TÉTO PŘÍRUČCE NEBO VE VÝROBKU.

Výrobky a názvy firem v této příručce mohou, ale nemusí být obchodními známkami nebo copyrighty příslušných firem, a používají se zde pouze k identifikaci a objasnění a ve prospěch jejich majitelů, bez záměru poškodit cizí práva.

TECHNICKÉ ÚDAJE A INFORMACE OBSAŽENÉ V TÉTO PŘÍRUČCE JSOU POSKYTNUTY JEN PRO INFORMACI, MOHOU SE KDYKOLI ZMĚNIT BEZ PŘEDCHOZÍHO UPOZORNĚNÍ A NEMĚLY BY BÝT POVAŽOVÁNY ZA ZÁVAZEK SPOLEČNOSTI ASUS. SPOLEČNOST ASUS NEODPOVÍDÁ ZA ŽÁDNÉ CHYBY A NEPŘESNOSTI, KTERÉ SE MOHOU OBJEVIT V TÉTO PŘÍRUČCE, VČETNĚ VÝROBKŮ A SOFTWARU V PŘÍRUČCE POPSANÝCH.

Copyright © 2023 ASUSTeK COMPUTER INC. Všechna práva vyhrazena.

#### **OMEZENÍ ODPOVĚDNOSTI**

Mohou nastat takové okolnosti, že v důsledku selhání ze strany společnosti ASUS nebo z jiné odpovědnosti budete mít právo na náhradu škody od společnosti ASUS. V každém takovém případě, bez ohledu na důvod, pro který máte právo požadovat náhradu od společnosti ASUS, nebude společnost ASUS odpovídat za víc než za škody kvůli zranění (včetně smrti) a poškození nemovitostí a hmotného osobního majetku; nebo jakékoli skutečné a přímé škody v důsledku opomenutí nebo neplnění zákonných povinností dle této záruky, až do výše ceníkové smluvní ceny každého výrobku.

Společnost ASUS bude odpovědná nebo vás odškodní jen za ztrátu, škody nebo reklamace na základě této smlouvy, přečinu nebo porušení cizích práv dle této záruky.

Toto omezení se vztahuje i na dodavatele a prodejce společnosti ASUS. To je maximum, za které jsou společnost ASUS, její dodavatelé a váš prodejce kolektivně odpovědní.

ZA ŽÁDNÝCH OKOLNOSTÍ NEBUDE SPOLEČNOST ASUS ODPOVÍDAT ZA NÁSLEDUJÍCÍ: (1) NÁROKY/ ŽALOBY TŘETÍCH STRAN NA VÁS KVŮLI ZTRÁTÁM; (2) ZTRÁTI I NEBO POŠKOZENÍ VAŠICH ZÁZNAMŮ NEBO DAT; (3) ZVLÁŠTNÍ, NAHODILÉ NEBO NEPŘÍMÉ ŠKODY NEBO JAKÉKOLI EKONOMICKÉ NÁSLEDNÉ ŠKODY (VČETNĚ ZTRÁTY ZISKU NEBO ÚSPOR), DOKONCE I KDYŽ BY SPOLEČNOST ASUS BYLA UPOZORNĚNA NA MOŽNOST TAKOVÝCH ŠKOD.

#### **SERVIS A PODPORA**

Navštivte náš vícejazyčný web na adrese https://www.asus.com/cz/support/.

# **Obsah**

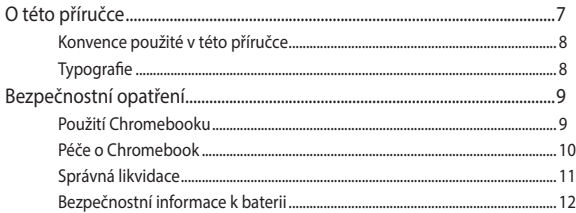

# Kapitola 1: Nastavení hardwaru

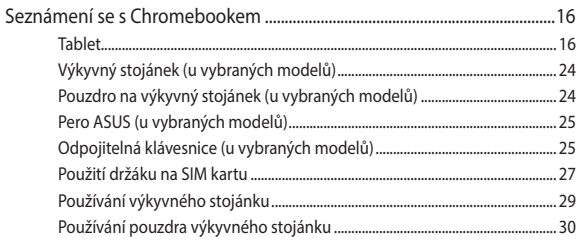

# Kapitola 2: Použití Chromebooku

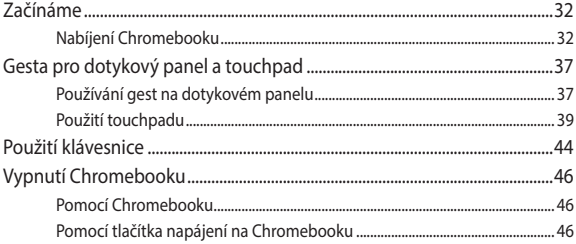

## **[Tipy a odpovědi na časté dotazy](#page-46-0)**

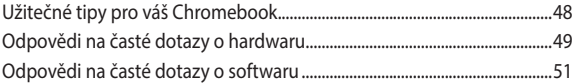

### **[Přílohy](#page-52-0)**

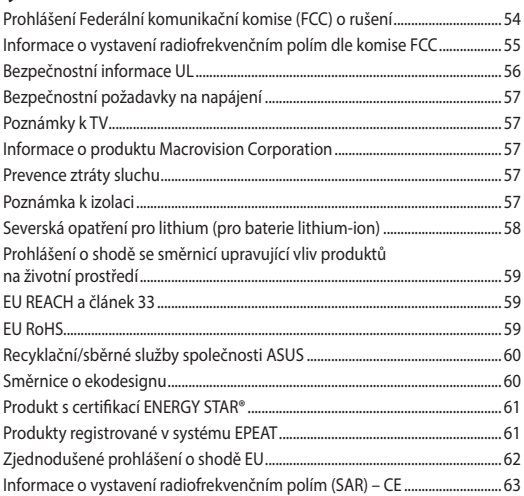

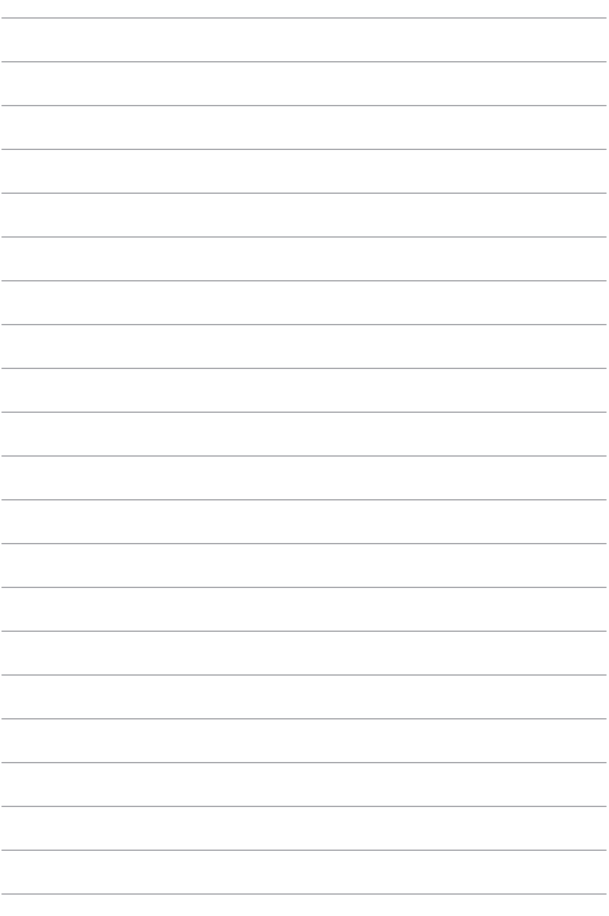

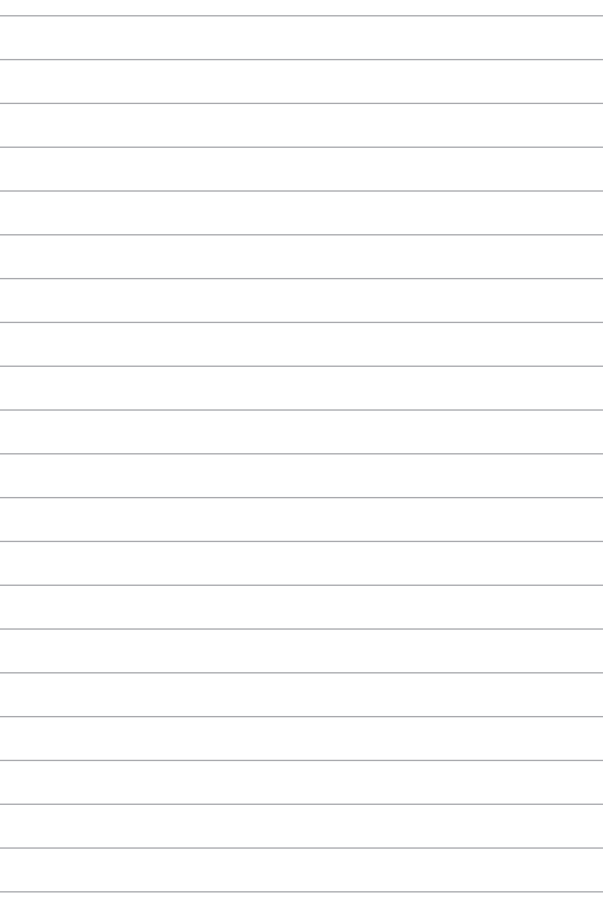

# <span id="page-6-0"></span>**O této příručce**

Tato příručka poskytuje informace o hardwarových a softwarových funkcích vašeho Chromebooku, které jsou uspořádány do následujících kapitol:

#### **Kapitola 1: Nastavení hardwaru**

Tato kapitola podrobně popisuje hardwarové součásti vašeho Chromebooku.

#### **Kapitola 2: Použití Chromebooku**

Tato kapitola uvádí, jak používat různé části Chromebooku.

#### **Tipy a odpovědi na časté dotazy**

Tato část obsahuje některé doporučené tipy a časté dotazy k hardwaru či softwaru, na které se můžete podívat při údržbě a řešení běžných problémů s Chromebookem.

#### **Přílohy**

Tato část obsahuje upozornění a bezpečnostní prohlášení vztahující se na Chromebook.

# <span id="page-7-0"></span>**Konvence použité v této příručce**

Klíčové informace jsou v této příručce zdůrazněny tímto způsobem:

**DŮLEŽITÉ!** Tato zpráva uvádí zásadně důležité informace, které je nutno při provádění úkolu respektovat.

**POZNÁMKA:** Tato zpráva uvádí doplňující informace a tipy, které mohou pomoci při provádění úkolů.

**VAROVÁNÍ!** Tato zpráva obsahuje důležité informace, které je třeba dodržovat, aby byla při provádění činností zaručena vaše bezpečnost a předešli jste poškození dat a součástí vašeho Chromebooku.

# **Typografie**

- **Tučné** = Označuje nabídku nebo položku, kterou je nutno vybrat.
- *Kurzíva* = Označuje části v této příručce, podle kterých můžete postupovat.

# <span id="page-8-0"></span>**Bezpečnostní opatření Použití Chromebooku**

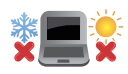

Chromebook by měl být používán pouze v prostředí s okolními teplotami v rozmezí 5 °C (41 °F) a 35 °C (95  $\mathrm{P}$ 

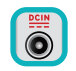

Podívejte se na typový štítek na spodní straně Chromebooku a ujistěte se, že váš napájecí adaptér odpovídá uvedeným údajům.

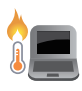

Chromebook může být teplý až horký, pokud jej používáte nebo nabíjíte baterii. Nenechávejte Chromebook na klíně ani jiné části těla, aby nedošlo k poranění teplem. Při používání nepokládejte Chromebook na povrch, který by mohl ucpat větrací otvory.

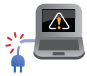

S Chromebookem nepoužívejte poškozené napájecí kabely, příslušenství a další periferní zařízení.

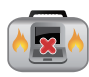

Když je Chromebook zapnutý, nepřenášejte jej ani jej nezakrývejte žádnými materiály, které mohou omezit cirkulaci vzduchu.

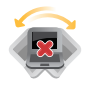

Nepokládejte Chromebook na nerovné nebo nestabilní plochy.

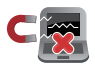

Chromebook lze nechat zkontrolovat prostřednictvím rentgenových zařízení (snímajících předměty umístěné na pásovém dopravníku), ale nevystavujte jej magnetickým rámovým ani ručním detektorům.

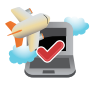

Obraťte se na svého poskytovatele leteckých služeb, abyste se dozvěděli o souvisejících službách, které lze používat, a o omezeních, která je třeba dodržovat při používání vašeho Chromebooku za letu.

# <span id="page-9-0"></span>**Péče o Chromebook**

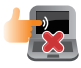

Před čištěním Chromebooku odpojte napájení a vyjměte baterii (pokud je k dispozici). Otřete čistou houbičkou z celulózy nebo jelenicovou utěrkou navlhčenou v teplé vodě. Suchým hadříkem odstraňte z Chromebooku přebytečnou vlhkost. Aby nedošlo ke zkratu nebo korozi, zabraňte vniknutí tekutin do šasi nebo klávesnice.

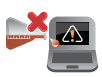

Na Chromebooku ani v jeho blízkosti nepoužívejte silná rozpouštědla, jako je alkohol, ředidla, benzen ani jiné chemikálie.

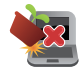

Nepokládejte na Chromebook žádné předměty.

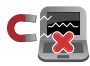

Nevystavujte Chromebook silným magnetickým nebo elektrickým polím.

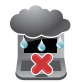

Nepoužívejte Chromebook v blízkosti kapalin nebo v případě deště či vysoké vlhkosti a ani jej nevystavujte jejich působení.

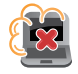

Nevystavujte Chromebook prašnému prostředí.

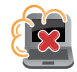

Nepoužívejte Chromebook v blízkosti oblastí s unikajícím plynem.

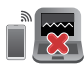

Neumísťujte aktivní elektronická zařízení do blízkosti Chromebooku, aby nedocházelo k rušení panelu displeje elektromagnetickými vlnami.

# <span id="page-10-0"></span>**Správná likvidace**

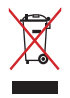

Nevyhazujte Chromebook do komunálního odpadu. Tento produkt byl vyvinut tak, aby byla možná jeho recyklace i řádné opakované použití jeho dílů. Symbol přeškrtnuté popelnice na kolečkách znamená, že se produkt (elektrické a elektronické zařízení a knoflíková baterie obsahující rtuť) nesmí vyhazovat do komunálního odpadu. Ověřte si místní předpisy pro likvidaci elektronických produktů.

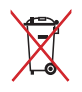

Nevhazujte baterii do komunálního odpadu. Symbol přeškrtnuté popelnice s kolečky ukazuje, že tato baterie nesmí být likvidována společně s komunálním odpadem.

# <span id="page-11-0"></span>**Bezpečnostní informace k baterii**

### **Ochrana baterie**

• Časté nabíjení baterie ve stavu vyššího napětí baterie může zkrátit její životnost. Když je baterie plně nabitá, může systém kvůli její ochraně nabíjení v rozmezí 90 % a 100 % nabití přerušit.

**POZNÁMKA:** Úroveň, při které baterie obnoví nabíjení, je obvykle stanovena mezi 90 % a 99 %. Skutečná hodnota se může lišit podle modelu.

- Nabíjení nebo skladování baterie v prostředí s vysokou teplotou může trvale snížit kapacitu baterie a výrazně zkrátit její životnost. Pokud je teplota baterie příliš vysoká, systém může kvůli její ochraně nabíjení omezit nebo zcela zastavit.
- Úroveň nabití baterie se může snížit, i když je zařízení vypnuté a odpojené od elektrické sítě. To je normální, protože systém z baterie stále čerpá malé množství energie.

### **Standardní péče o baterii**

- Nebudete-li zařízení delší dobu používat, nabijte baterii na 50 %, potom zařízení vypněte a odpojte napájecí adaptér. Abyste zabránili nadměrnému vybití a poškození baterie, nabíjejte baterii na 50 % každé tři měsíce. Nebo můžete provedením několika jednoduchých kroků aktivovat na Chromebooku režim dlouhodobého skladování: https://www.asus.com/support/FAQ/1044476.
- Nenechávejte baterii ve vlhkém prostředí. Ve vlhkém prostředí se může baterie rychleji příliš vybít. Nízké okolní teploty mohou poškodit chemikálie v baterii, zatímco s vysokými teplotami a přehříváním souvisí riziko výbuchu.
- Neumisťujte zařízení ani baterii do blízkosti radiátorů, krbů, kamen, topení ani jiných zdrojů tepla s teplotami přes 60 °C (140 °F). Vysoká okolní teplota může mít za následek výbuch nebo vytečení a následný požár.

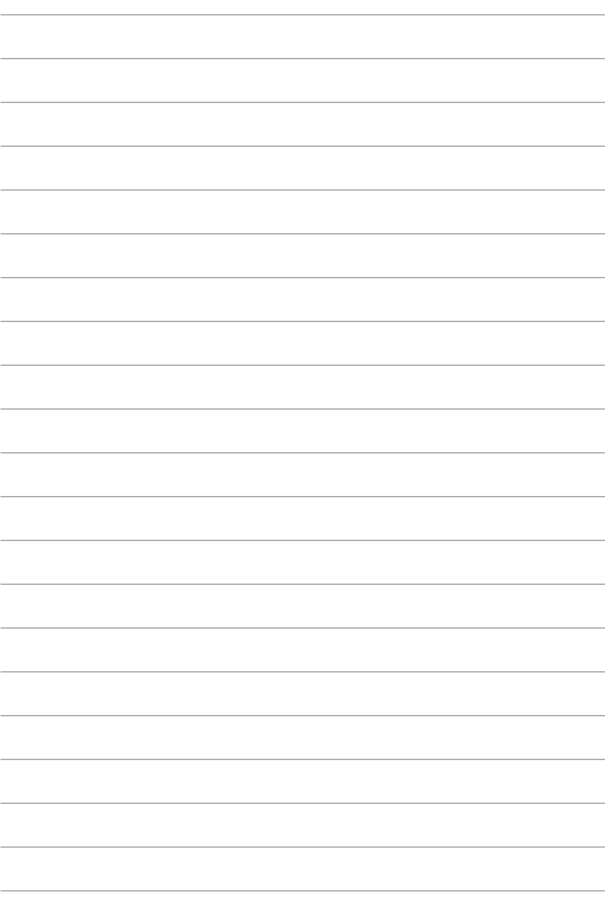

# <span id="page-14-0"></span>*Kapitola 1: Nastavení hardwaru*

# <span id="page-15-0"></span>**Seznámení se s Chromebookem**

# **Tablet**

#### **Pohled zepředu**

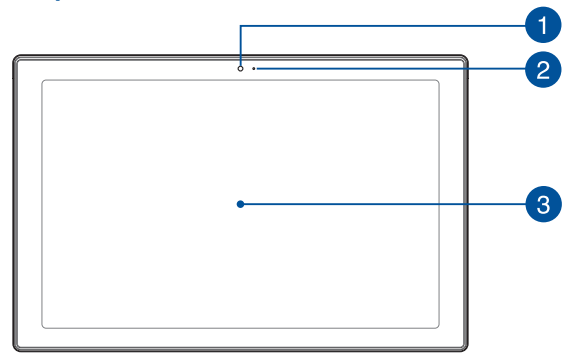

# **Pohled zezadu**

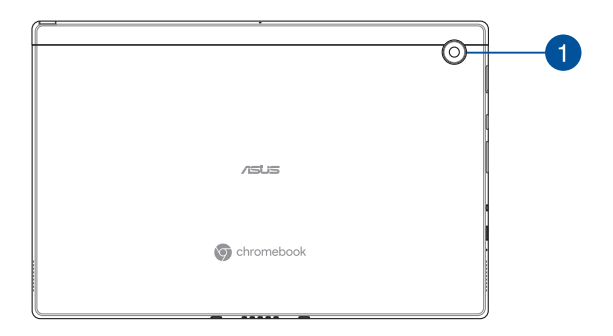

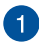

#### **Kamera**

Zabudovanou kameru lze použít k fotografování nebo záznamu videa pomocí Chromebooku.

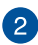

# **2** Kontrolka kamery

Kontrolka kamery signalizuje, že se zabudovaná kamera právě používá.

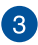

# **Panel s dotykovou obrazovkou**

Tento panel s dotykovou obrazovkou o vysokém rozlišení nabízí skvělé zobrazení fotografií, videí a dalších multimediálních souborů na Chromebooku. Rovněž umožňuje ovládání pomocí dotykových gest.

> **POZNÁMKA:** Další podrobnosti najdete v kapitole *Používání gest na panelu s dotykovou obrazovkou* v této příručce.

#### **Pohled shora**

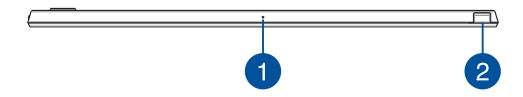

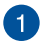

#### **Mikrofon**

Zabudovaný mikrofon lze použít pro videokonference, zvukové poznámky nebo jednoduché zvukové záznamy.

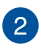

#### **Úložný prostor pro stylus (u vybraných modelů)**

Tento otvor slouží pro uložení pera a zároveň k jeho nabíjení.

#### **Pohled zdola**

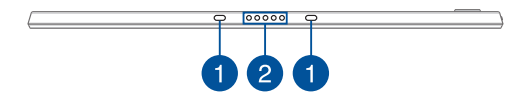

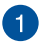

# **Otvory pro zavěšení**

Zorientujte a nasaďte úchyty se západkou do těchto otvorů a zasuňte pevně zařízení do klávesnice.

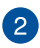

#### **Dokovací port**

Připojením zařízení k tomuto portu budou podporovány funkce klávesnice a dotykové plochy.

#### **Pohled zprava**

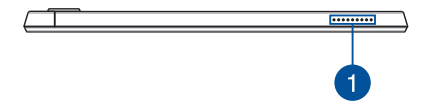

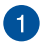

# **Reproduktory**

Zabudované reproduktory vám umožní poslouchat zvuk přímo z Chromebooku. Vlastnosti zvuku se ovládají softwarově.

#### **Pohled zleva**

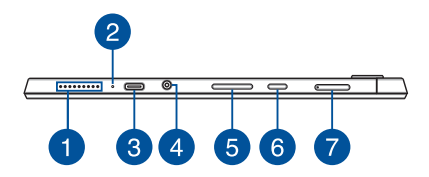

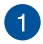

# **Reproduktory**

Zabudované reproduktory vám umožní poslouchat zvuk přímo z Chromebooku. Vlastnosti zvuku se ovládají softwarově.

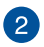

# **Dvoubarevná kontrolka nabíjení baterie**

Dvoubarevná kontrolka LED signalizuje stav nabití baterie. Podrobnosti najdete v následující tabulce:

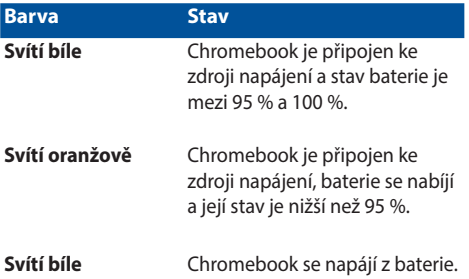

# $\sqrt{3}$

#### **Kombinovaný port USB 3.2 Gen 1 Type-C® / DisplayPort / vstupu (stejnosměrného) napájení**

Port USB 3.2 (Universal Serial Bus 3.2) Gen 1 Type-C® podporuje přenosovou rychlost až 5 Gb/s a je zpětně kompatibilní s rozhraním USB 2.0. Pomocí adaptéru USB Type-C® lze připojit Chromebook k externímu displeji. K nabíjení baterie a napájení Chromebooku připojte dodaný napájecí adaptér k tomuto portu.

> **POZNÁMKA:** Přenosová rychlost tohoto portu se může u jednotlivých modelů lišit.

**VAROVÁNÍ!** Adaptér se při používání může slabě až silně zahřívat. Adaptér nezakrývejte, a když je zapojený do elektrické zásuvky, udržujte jej v bezpečné vzdálenosti od těla.

**DŮLEŽITÉ!** Úplné nabití Chromebooku prostřednictvím nízkonapěťového zdroje napájení může trvat déle. K nabíjení baterie a napájení Chromebooku používejte pouze dodaný napájecí adaptér.

#### **Konektor pro připojení sluchátek / sluchátek s mikrofonem / mikrofonu**

K tomuto portu lze připojit reproduktory se zesilovačem nebo sluchátka. K tomuto portu lze rovněž připojit sluchátka s mikrofonem nebo externí mikrofon.

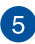

#### **Tlačítko hlasitosti**

Tlačítko hlasitosti slouží ke zvýšení nebo snížení hlasitosti Chromebooku.

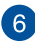

# **Tlačítko napájení**

Stisknutím tlačítka napájení zapnete nebo vypnete Chromebook. Tlačítkem napájení lze Chromebook rovněž přepnout do režimu spánku nebo hibernace nebo probudit z režimu spánku nebo hibernace.

Pokud Chromebook přestane reagovat, stiskněte a podržte tlačítko napájení alespoň po dobu čtyř (4) sekund, dokud se Chromebook nevypne.

#### **Držák na kartu Nano SIM (u vybraných modelů)**

Tento slot integrované čtečky karet podporuje formát karty Nano SIM. Vysuňte držák zasunutím špendlíku do otvoru vedle držáku.

#### **DŮLEŽITÉ!**

- Karta nano SIM není u modelů Wi-Fi podporována.
- Před instalací nebo vyjmutím SIM karty se ujistěte, že je zařízení vypnuté.

# <span id="page-23-0"></span>**Výkyvný stojánek (u vybraných modelů)**

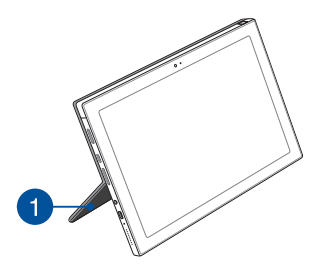

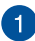

#### **Výkyvný stojánek**

Výkyvný stojánek umožňuje postavit vaše zařízení Chromebook a upravit úhel zobrazení.

# **Pouzdro na výkyvný stojánek (u vybraných modelů)**

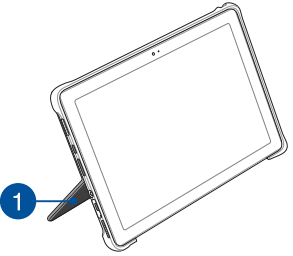

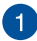

#### **Výkyvný stojánek**

Výkyvný stojánek umožňuje postavit vaše zařízení Chromebook a upravit úhel zobrazení.

# <span id="page-24-0"></span>**Pero ASUS (u vybraných modelů)**

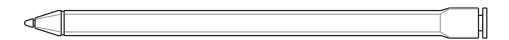

# **Odpojitelná klávesnice (u vybraných modelů)**

**POZNÁMKA:** Rozložení klávesnice se může lišit podle modelu, oblasti nebo země.

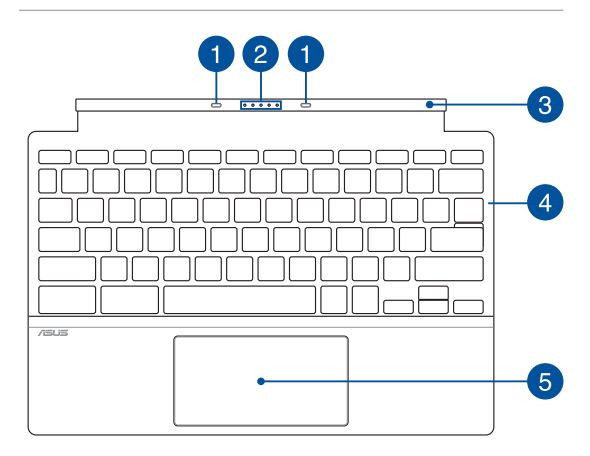

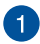

#### **Úchyty se západkou**

Úchyty se západkou umožňují pevně připojit zařízení do klávesnice.

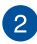

#### **Dokovací konektor**

Pevně zasuňte zařízení do klávesnice tak, že zarovnáte dokovací port základny k horní straně tohoto konektoru.

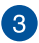

#### **Závěs**

Tento závěs podepírá zařízení, když je připojeno ke klávesnici. Drží také zařízení na místě, když ho nastavujete do různých úhlů pohledu.

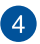

#### **Klávesnice**

Klávesnice QWERTY v plné velikosti s pohodlným zdvihem kláves pro psaní. Současně nabízí funkční klávesy a umožňuje ovládat další multimediální funkce.

> **POZNÁMKA:** Rozložení klávesnice se liší podle modelu nebo regionu.

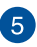

# **Touchpad**

Touchpad podporuje navigaci na obrazovce formou gest, která využívají několika prstů, což přináší intuitivní ovládání. Simuluje také funkce běžné myši.

> **POZNÁMKA:** Další podrobnosti najdete v kapitole *Používání touchpadu* v této příručce.

# <span id="page-26-0"></span>**Použití držáku na SIM kartu**

### **Vyjmutí SIM karty**

- A. Vložte špendlík do otvoru držáku a jemným zatlačením směrem dovnitř držák uvolněte, poté držák vyjměte v orientaci znázorněné na obrázku níže.
- B. Vyjměte SIM kartu z držáku a vložte držák zpět do slotu pro držák.

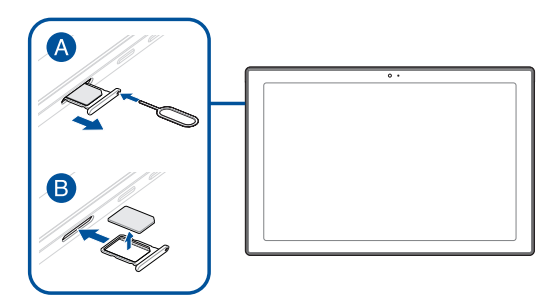

#### **Instalace SIM karty**

- A. Vložte špendlík do otvoru držáku a jemným zatlačením směrem dovnitř držák uvolněte, poté držák vyjměte v orientaci znázorněné na obrázku níže.
- B. Vyrovnejte a umístěte SIM kartu do držáku a vložte držák zpět do slotu pro držák.

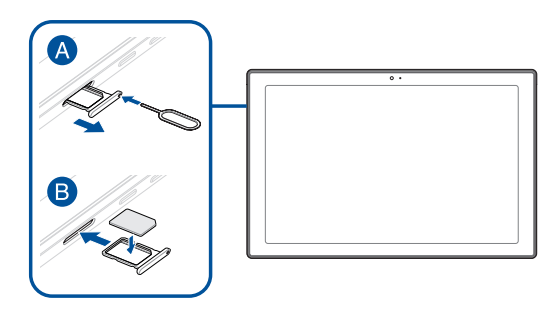

# <span id="page-28-0"></span>**Používání výkyvného stojánku**

**POZNÁMKA:** Obrázek má pouze informativní charakter. Skutečné specifikace produktu se mohou lišit v závislosti na modelu.

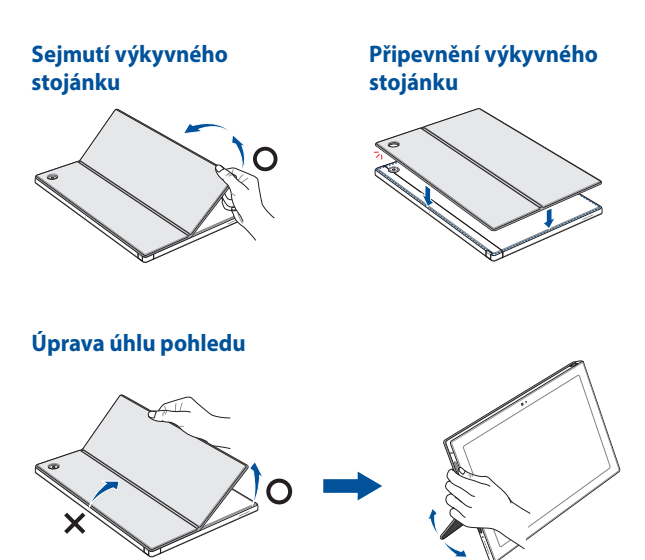

# <span id="page-29-0"></span>**Používání pouzdra výkyvného stojánku**

**POZNÁMKA:** Obrázek má pouze informativní charakter. Skutečné specifikace produktu se mohou lišit v závislosti na modelu.

**Odstranění pouzdra Připevnění pouzdra**

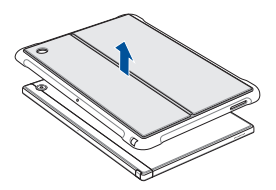

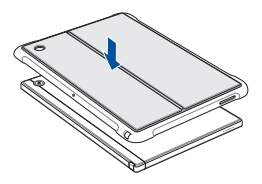

**Úprava úhlu pohledu**

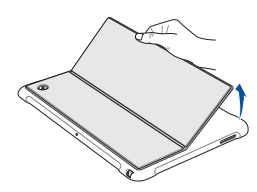

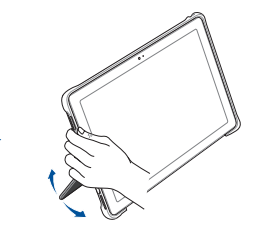

# <span id="page-30-0"></span>*Kapitola 2: Použití Chromebooku*

# <span id="page-31-0"></span>**Začínáme**

# **Nabíjení Chromebooku**

- A. Připojte napájecí kabel se střídavým proudem k adaptéru střídavého/stejnosměrného proudu.
- B. Připojte konektor stejnosměrného napájení do vstupního portu stejnosměrného napájení na Chromebooku.
- C. Napájecí adaptér připojte do zásuvky se střídavým napětím 100 V až 240 V.

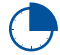

Před prvním použitím v režimu baterie nabíjejte Chromebook **3 hodiny**.

**DŮLEŽITÉ!** Konektor USB opatrně připojujte a odpojujte ve vodorovném směru, aby nedošlo k poškození portu USB. Při použití nadměrné síly nebo nezasunutí konektoru USB ve vodorovném směru může dojít k poškození a ovlivnění vaší záruky.

**POZNÁMKA:** Vzhled napájecího adaptéru se může lišit v závislosti na modelech a na regionu.

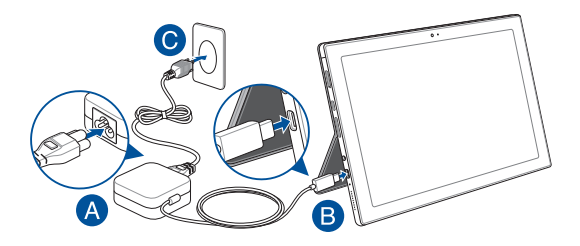

nebo

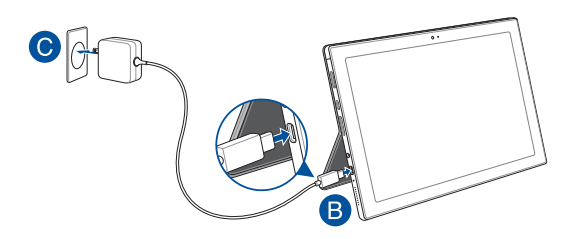

#### **DŮLEŽITÉ!**

Informace o napájecím adaptéru:

- Vstupní napětí: 100–240 V AC
- Vstupní frekvence: 50–60 Hz
- Jmenovitý výstupní proud: 3 A (45 W)
- Jmenovité výstupní napětí: 15 V

#### **DŮLEŽITÉ!**

- Vyhledejte typový štítek se vstupními/výstupními jmenovitými hodnotami na svém Chromebooku a ujistěte se, že se shoduje s informacemi o vstupních/výstupních jmenovitých hodnotách na napájecím adaptéru. Některé modely Chromebooků mohou podporovat více jmenovitých výstupních proudů na základě konkrétního čísla produktu.
- Před prvním zapnutím se ujistěte, že je Chromebook připojen k napájecímu adaptéru. Vždy zapojte napájecí kabel do elektrické zásuvky bez použití prodlužovacích kabelů. Z bezpečnostních důvodů toto zařízení připojujte pouze k řádně uzemněné elektrické zásuvce.
- Zásuvka musí být snadno přístupná a umístěná v blízkosti vašeho Chromebooku.
- Chcete-li svůj Chromebook odpojit od hlavního zdroje napájení, odpojte jej ze zásuvky.

#### **VAROVÁNÍ!**

Přečtěte si následující bezpečnostní opatření vztahující se na baterii vašeho Chromebooku:

- Baterii uvnitř zařízení smí vyjmout pouze autorizovaný technik společnosti ASUS (platí pouze pro nevyjímatelnou baterii).
- Při vyjmutí nebo demontáži baterie použité v tomto zařízení může hrozit nebezpečí požáru nebo poleptání.
- V zájmu vlastní bezpečnosti se řiďte pokyny uvedenými na varovných štítcích.
- V případě záměny baterie za nesprávný typ hrozí nebezpečí výbuchu.
- Nevhazujte do ohně.
- Nikdy se nepokoušejte zkratovat baterii Chromebooku.
- Nikdy se nepokoušejte baterii demontovat a znovu namontovat (platí pouze pro nevyjímatelnou baterii).
- V případě vytečení přestaňte používat.
- Baterie a její součásti musí být řádně recyklovány nebo zlikvidovány.
- Uchovávejte baterii a další malé součásti mimo dosah dětí.

# **Použití Chromebooku**

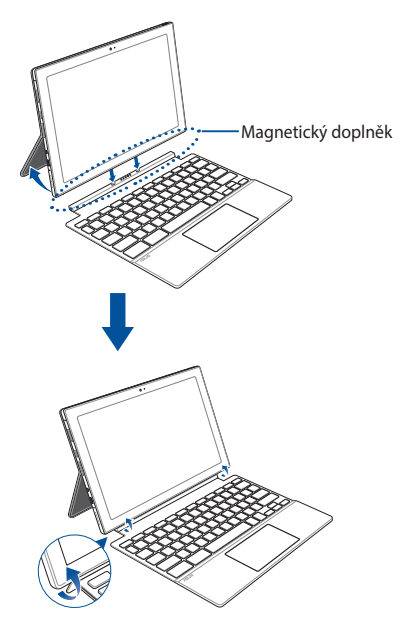

#### **VAROVÁNÍ!**

- Zajistěte, aby bylo zařízení a klávesnice připojeny ve výše uvedené orientaci. V případě nesprávné orientace může dojít k poškození zařízení a klávesnice.
- Zařízení, klávesnice a výkyvný stojánek jsou vybaveny magnetickými příchytkami. Magnetický doplněk uchovávejte v bezpečné vzdálenosti od externích paměťových jednotek a karet s magnetickými pruhy, aby se zabránilo jejich demagnetizaci.

# **Zvednutím otevřete panel displeje nebo stiskněte tlačítko napájení za účelem zapnutí Chromebooku**

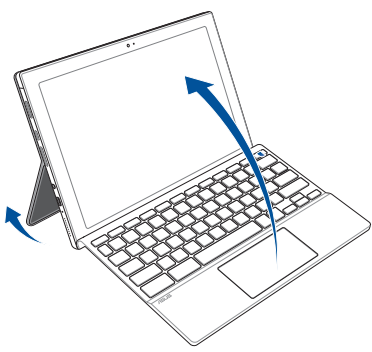

**POZNÁMKA:** Před prvním zapnutím Chromebooku se ujistěte, že je připojen stejnosměrný napájecí adaptér a svítí dvoubarevná kontrolka nabíjení baterie.

# <span id="page-36-0"></span>**Gesta pro dotykový panel a touchpad**

Gesta vám umožňují spouštět programy a přistupovat k nastavení vašeho Chromebooku. Při používání gest rukou na dotykovém panelu a touchpadu se řiďte následujícími obrázky.

#### **POZNÁMKA:**

- Následující snímky obrazovky jsou pouze orientační. Vzhled dotykového panelu se může lišit v závislosti na modelu.
- Dotykový panel je k dispozici u vybraných modelů.

# **Používání gest na dotykovém panelu**

Gesta vám umožňují spouštět programy a přistupovat k nastavení vašeho Chromebooku. Funkce lze aktivovat pomocí gest rukou na dotykovém panelu vašeho Chromebooku.

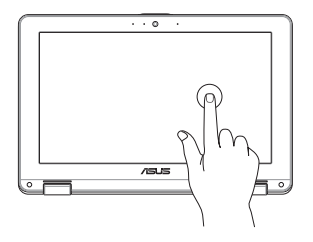

Klepnutím vyberte položku a spusťte ji.

#### **Klepnutí Poklepání**

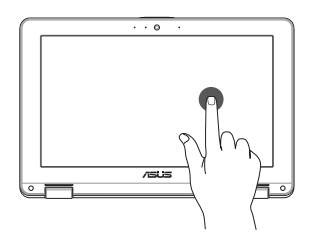

Poklepáním vyberte blok textu.

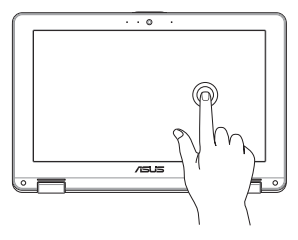

Klepněte na položku a podržte ji, dokud se nezobrazí nabídka (jeli k dispozici). Následně můžete klepnutím vybrat akci z nabídky.

#### **Klepnutí a podržení Potažení doprava nebo doleva**

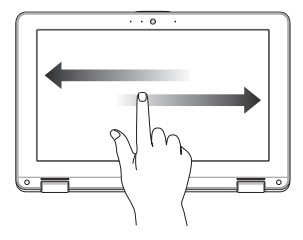

Potažením doprava nebo doleva přejdete v historii procházení webu dozadu nebo dopředu.

#### **Přetažení od spodního okraje Stažení nebo roztažení**

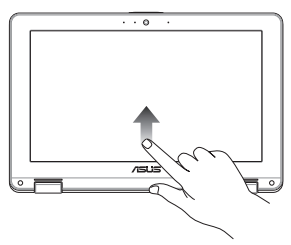

Přetažením prstu od spodního okraje obrazovky nahoru můžete zobrazit automaticky skrývaný panel aplikací.

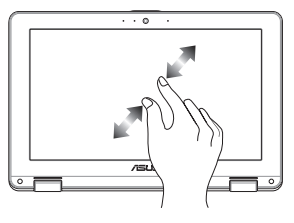

Stažením nebo roztažením dvou prstů na obrazovce můžete provést oddálení nebo přiblížení.

# <span id="page-38-0"></span>**Použití touchpadu**

#### **Přesouvání kurzoru**

Klepnutím na libovolné místo na touchpadu můžete aktivovat jeho kurzor a posunutím prstu na touchpadu můžete pohybovat kurzorem na obrazovce.

#### **Posunout vodorovně**

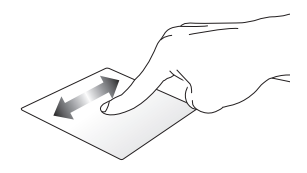

**Posunout svisle**

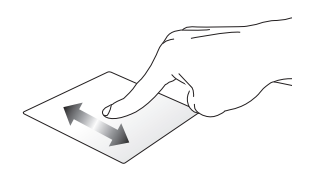

**Posunout diagonálně**

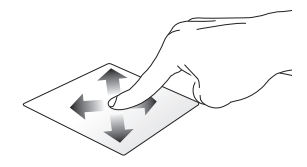

#### **Gesta jedním prstem**

#### **Klepnutí / Dvojité klepnutí**

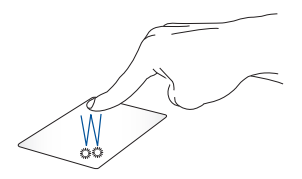

- Klepnutím na aplikaci ji vyberte.
- Dvojitým klepnutím aplikaci spustíte.
- Poklepáním na aktivní obrazovku ji na panelu displeje minimalizujete nebo maximalizujete.

#### **Přetažení a spouštění**

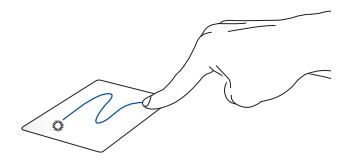

Klepněte na aktivní obrazovku a posuňte tentýž prst, aniž byste jej zvedli z touchpadu. Chcete-li obrazovku umístit na novou pozici, zvedněte prst z touchpadu.

#### **Gesta dvěma prsty**

**Klepnutí**

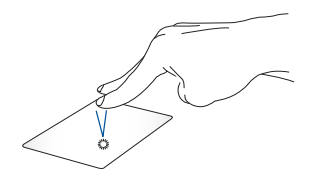

Klepnutím dvěma prsty na touchpadu simulujete funkci kliknutí pravým tlačítkem myši.

#### **Posun dvou prstů (nahoru/dolů) Posun dvou prstů (vlevo/vpravo)**

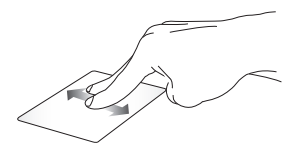

Posunutím dvou prstů posuňte nahoru nebo dolů.

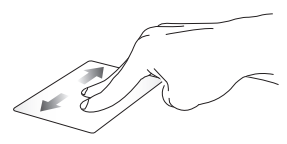

Posunutím dvou prstů posuňte doleva nebo doprava.

**Přetažení a spouštění**

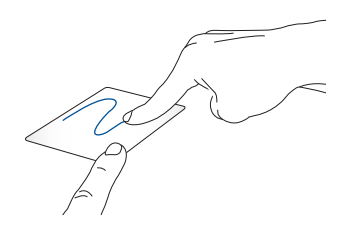

Vyberte položku a stiskněte a podržte touchpad. Druhým prstem posouvejte po touchpadu a položku přetáhněte a zvednutím prstu z tlačítka položku upusťte.

#### **Gesta třemi prsty**

#### **Přejetí doleva/doprava**

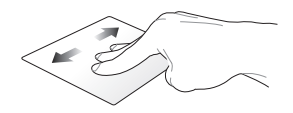

Pokud jste otevřeli více záložek ve vašem webovém prohlížeči, můžete mezi těmito záložkami přepínat potažením třemi prsty doleva nebo doprava.

#### **Přejetí nahoru**

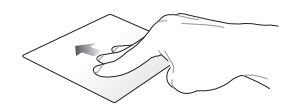

Potažením nahoru zobrazíte přehled všech aktuálně otevřených obrazovek na Chromebooku.

# <span id="page-43-0"></span>**Použití klávesnice**

Následující klávesové zkratky na klávesnici Chromebooku lze použít ke spouštění programů a funkcí při používání Chromebooku.

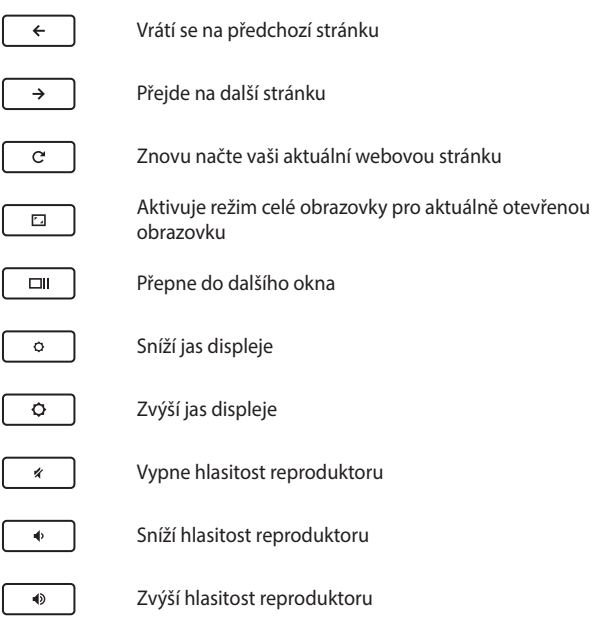

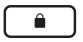

Aktivuje zámek klávesnice

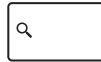

Aktivuje vyhledávací pole

# <span id="page-45-0"></span>**Vypnutí Chromebooku**

Váš Chromebook můžete vypnout jedním z následujících postupů:

# **Pomocí Chromebooku**

- 1. Otevřete stavovou oblast.
- 2. Klikněte/klepněte na  $\bigcirc$

# **Pomocí tlačítka napájení na Chromebooku**

Tuto možnost můžete také použít k vypnutí Chromebooku v případě, že přestane reagovat.

> **DŮLEŽITÉ!** Před provedením tohoto postupu uložte soubory, abyste zabránili ztrátě důležitých dat.

Chcete-li provést tento postup, stiskněte tlačítko napájení na Chromebooku po dobu alespoň čtyř (4) sekund, dokud se Chromebook nevypne.

# <span id="page-46-0"></span>*Tipy a odpovědi na časté dotazy*

# <span id="page-47-0"></span>**Užitečné tipy pro váš Chromebook**

Pro zajištění optimálního využívání Chromebooku, zachování výkonu systému a zajištění bezpečnosti všech vašich dat se můžete řídit následujícími užitečnými tipy:

- Svá data chraňte pravidelně aktualizovaným antivirovým softwarem.
- Pokud možno se vyhýbejte nucenému vypínání vašeho Chromebooku.
- Data vždy zálohujte a pravidelně vytvářejte záložní data na externím paměťovém zařízení.
- Pokud nebudete Chromebook delší dobu používat, nabijte baterii na 50 % a potom Chromebook vypněte a odpojte napájecí adaptér.
- Nepoužívejte Chromebook při nadměrně vysokých teplotách. Nebudete-li Chromebook delší dobu používat (alespoň měsíc), doporučujeme vyjmout baterii (pokud je to možné).
- Před resetováním Chromebooku odpojte všechna externí zařízení a připravte si následující položky:
	- Zálohovaná data
	- Přihlašovací iméno a heslo
	- Údaje pro připojení k Internetu

# <span id="page-48-0"></span>**Odpovědi na časté dotazy o hardwaru**

#### **1. Při vypnutí Chromebooku se na displeji zobrazí černá nebo někdy také barevná tečka. Jak postupovat?**

Ačkoli se tyto tečky na displeji běžně zobrazují, nemají žádný negativní vliv na systém. Pokud se případ opakuje a zásadně omezuje výkon systému, poraďte se s autorizovaným servisním střediskem ASUS.

#### **2. Barva a jas nejsou na panelu s displejem zobrazeny rovnoměrně. Jak to lze opravit?**

Barva a jas displeje mohou být ovlivněny úhlem a aktuální polohou Chromebooku. Jas a barevný tón Chromebooku se mohou rovněž lišit podle modelu. Vzhled panelu s displejem můžete upravit funkčními klávesami nebo v nastavení zobrazení operačního systému.

#### **3. Jak lze maximalizovat životnost baterie Chromebooku?**

Můžete vyzkoušet některé z následujících doporučení:

- Upravte jas displeje funkčními klávesami.
- Odpojte nepoužívaná zařízení USB.
- Ukončete nepoužívané aplikace, zejména takové, které využívají příliš mnoho systémové paměti.

#### **4. Indikátor nabíjení baterie nesvítí. Co se stalo?**

- Zkontrolujte správné připojení napájecího adaptéru nebo baterie. Můžete rovněž zkusit odpojit napájecí adaptér nebo baterii, počkat jednu minutu a potom je znovu připojit k elektrické zásuvce a k Chromebooku.
- Pokud problém přetrvává, požádejte o pomoc nejbližší servisní středisko ASUS.

#### **5. Proč není při přehrávání zvukových souborů a videa slyšet zvuk z reproduktorů Chromebooku?**

Můžete vyzkoušet některé z následujících doporučení:

- Zvyšte hlasitost reproduktoru stisknutím tlačítka  $\Box$
- Zkontrolujte, zda reproduktory nejsou ztlumené.
- Zkontrolujte, zda není k Chromebooku připojena zástrčka sluchátek, a případně ji odpojte.
- **6. Co dělat v případě ztráty napájecího adaptéru Chromebooku, nebo když přestane fungovat baterie?**

Požádejte o pomoc nejbližší servisní středisko ASUS.

#### **7. Nelze správně používat klávesy Chromebooku, protože kurzor se neustále pohybuje. Jak postupovat?**

Při psaní na klávesnici se nesmí nic náhodně dotýkat touchpadu ani na něj tlačit.

# <span id="page-50-0"></span>**Odpovědi na časté dotazy o softwaru**

#### **1. Jaký software funguje na Chromebooku?**

Chromebooky používají aplikace z Obchodu Google Play a webu. K dispozici jsou aplikace pro produktivitu, kreativitu, sledování filmů a pořadů, hraní her a další.

#### **2. Jak získám další aplikace?**

Další aplikace můžete získat z Obchodu Google Play nebo z webu.

#### **3. Mohu používat software Microsoft Office?**

Chromebooky fungují s aplikací Microsoft® Office. Ať už je to Word, Excel® nebo PowerPoint®, aplikace můžete snadno najít na webu.

#### **4. Kde najdu své soubory?**

Všechny vaše soubory jsou uloženy v aplikaci Soubory . Najděte aplikaci kliknutím na ikonu všech aplikací

a vyhledáním aplikace "Soubory".

#### **5. Jak přenesu své místní soubory?**

Přeneste své místní soubory pomocí kompatibilního úložného zařízení. Váš Chromebook funguje s většinou externích úložných zařízení (např. USB flash disky, vyměnitelné pevné disky).

Své soubory, fotky a videa můžete také nahrávat na Disk Google. Po nastavení Chromebooku pomocí účtu Google budete mít přístup ke svým souborům na Disku.

#### **6. Proč můj Chromebook potřebuje informace o mém účtu Google?**

K přihlášení do Chromebooku použijete svůj účet Google. Je to stejný účet, který používáte pro služby Google, jako je Gmail a Disk. Chromebook používá informace o vašem účtu k automatickému přihlašování do aplikací a služeb.

#### **7. Jak to nastavím pro své dítě?**

Pokud chcete pro své dítě nastavit rodičovskou kontrolu, je důležité, abyste se přihlásili pomocí osobního účtu Google svého dítěte. Pokud jej ještě nemají, můžete jej vytvořit během procesu přihlašování do Chromebooku. Po dokončení nastavení zařízení budete moci přidat školní účet svého dítěte.

**Získejte pomoc nebo další informace:**

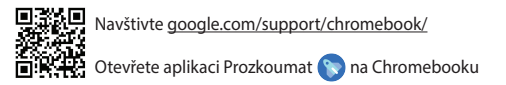

# <span id="page-52-0"></span>*Přílohy*

# <span id="page-53-0"></span>**Prohlášení Federální komunikační komise (FCC) o rušení**

Toto zařízení vyhovuje Části 15 předpisů FCC. Provoz zařízení podléhá následujícím dvěma podmínkám:

- Toto zařízení nesmí způsobovat škodlivé rušení.
- Toto zařízení musí přijmout veškeré přijaté rušení, včetně rušení, které by mohlo způsobit nežádoucí činnost.

Toto zařízení bylo testováno a bylo shledáno, že vyhovuje omezením pro digitální zařízení třídy B, dle části 15 pravidel Federální komunikační komise (FCC). Tato omezení jsou navržena tak, aby zajišťovala přiměřenou ochranu proti nežádoucímu rušení při normální instalaci. Toto zařízení generuje, používá a může vyzařovat energii na radiové frekvenci a pokud není instalováno a používáno podle pokynů, může rušit rozhlasovou/radiovou komunikaci. V žádném případě však není možné zaručit, že v určité konkrétní situaci k rušení nedojde. Pokud toto zařízení způsobuje škodlivé rušení příjmu rozhlasu nebo televize, což lze zjistit tak, že zařízení vypnete a zapnete, uživateli doporučujeme zkusit odstranit rušení pomocí jedné nebo několika z následujících metod:

- Otočit nebo přemístit přijímací anténu.
- Zvětšit odstup mezi zařízením a přijímačem.
- Připojit zařízení do zásuvky na jiném okruhu, než do kterého je připojen přijímač.
- Poradit se s dodavatelem nebo zkušeným rozhlasovým/TV technikem.

**VAROVÁNÍ!** Je nutné použít stíněný napájecí kabel, aby byly splněny vyzařovací limity FCC a aby se zabránilo rušení blízkých rozhlasových a televizních přijímačů. Je nezbytné používat pouze dodaný napájecí kabel. Pro připojení vstupních a výstupních zařízení k tomuto zařízení používejte jen stíněné kabely. Upozorňujeme, že změny nebo úpravy výslovně neschválené úřadem odpovědným za shodu mohou vést k odebrání vašeho oprávnění používat toto zařízení.

(Přetištěno z Federálního zákoníku č. 47, část 15.193, 1993. Washington DC: Úřad federálního registrátora, Správa národních archívů a záznamů, tiskový úřad vlády USA.)

# <span id="page-54-0"></span>**Informace o vystavení radiofrekvenčním polím dle komise FCC**

Toto zařízení vyhovuje státním předpisům pro vystavení rádiovým vlnám. Toto digitální zařízení bylo zkonstruováno a vyrobeno tak, aby nepřekračovalo limity vystavení rádiovým (RF) vlnám stanovené Federální komunikační komisí vlády USA. Tato norma vlivu vystavení používá jako měrnou jednotku měrný absorbovaný výkon (SAR, Specific Absorption Rate). Limit SAR dle komise FCC je 1,6 W/kg. Testy SAR se provádějí ve standardních polohách používání schválených komisí FCC a při vysílání na konkrétní výkon na různých kanálech. Komise FCC použití tohoto zařízení schválila, přičemž všechny uvedené úrovně SAR byly vyhodnoceny v souladu se směrnicemi pro vystavení radiofrekvenčním polím komise FCC. Informace o SAR k tomuto zařízení jsou uvedeny v záznamech komise FCC a lze je nalézt v sekci Display Grant na webu www.fcc.gov/oet/ea/fccid.

# <span id="page-55-0"></span>**Bezpečnostní informace UL**

Požadováno pro UL 1459 pro telekomunikační (telefonní) zařízení, která se mají elektricky připojit k telekomunikační síti s provozním napětím k zemi do 200 V max., 300 V mezi špičkami, a 105 V rms, a instalovat nebo používat v souladu s Národním elektrickým zákoníkem (NFPA 70).

Při používání modemu spolu s Chromebookem je vždy nutné dbát na základní bezpečnostní opatření, aby se snížilo nebezpečí požáru, úrazu elektrickým proudem a zranění osob. Jedná se například o následující opatření:

- NEPOUŽÍVEJTE Chromebook v blízkosti vody, např. blízko vany, umývadla, dřezu nebo nádoby na prádlo, ve vlhkém suterénu nebo poblíž bazénu.
- NEPOUŽÍVEJTE Chromebook během bouřky s elektrickými výboji. Existuje riziko zásahu elektrickým proudem.
- NEPOUŽÍVEJTE Chromebook poblíž oblasti s unikajícím plynem.

Požadováno pro UL 1642 o primárních (nedobíjitelných) a sekundárních (dobíjitelných) lithiových baterií použitých jako zdroj napájení ve výrobcích. Tyto baterie obsahují kovové lithium nebo lithiovou slitinu nebo ionty lithia a mohou se skládat z jednoho elektrochemického článku nebo dvou či více článků připojených sériově, paralelně nebo obojím způsobem, které převádějí chemickou energii na elektrickou pomocí nevratné nebo vratné chemické reakce.

- NEODHAZUJTE baterii Chromebooku do ohně, může dojít k explozi. Zjistěte si, zda místní předpisy obsahují speciální pokyny k likvidaci. Snížíte tím riziko popálení nebo poranění výbuchem.
- NEPOUŽÍVEJTE napájecí adaptéry ani baterie z jiných zařízení. Snížíte tím riziko popálení nebo poranění výbuchem. Používejte pouze napájecí adaptéry certifikované UL nebo baterie dodané výrobcem nebo autorizovanými prodejci.

# <span id="page-56-0"></span>**Bezpečnostní požadavky na napájení**

Výrobky se jmenovitým proudem do 6 A s hmotností přes 3 kg musejí používat schválené napájecí kabely alespoň s tímto průřezem: H05VV-F, 3G, 0,75 mm $^2$  nebo H05VV-F, 2G, 0,75 mm<sup>2</sup>.

# **Poznámky k TV**

Poznámka pro technika provádějícího instalaci systému CATV – kabelová přípojka musí být uzemněná (ukostřená) v souladu s částí ANSI/NFPA 70 směrnice NEC (National Electrical Code), konkrétně s oddílem 820.93, Uzemnění vnějšího vodivého stínění koaxiálního kabelu – instalace musí obsahovat připojení stínění koaxiálního kabelu k uzemnění na vstupu do budovy.

# **Informace o produktu Macrovision Corporation**

Tento výrobek je vybaven technologií chráněnou autorským právem, která je zabezpečená právním nárokem na určité patenty zapsané v USA a další práva spojená s duševním vlastnictvím vlastněná korporací Macrovision a dalšími. Použití technologii ochrany autorských práv podléhá schválení Macrovision Corporation a je určeno k domácímu použití a dalšímu omezenému obecenstvu, *pokud Macrovision Corporation neschválí něco jiného*. Zpětná analýza a zpětný překlad jsou zakázány.

# **Prevence ztráty sluchu**

Abyste předešli poškození sluchu, vyvarujte se dlouhodobému poslechu hlasitého zvuku.

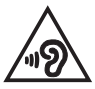

# **Poznámka k izolaci**

**DŮLEŽITÉ!** K zajištění elektrické izolace a udržování elektrického zabezpečení je zařízení izolováno speciálním povlakem s výjimkou oblastí, kde jsou umístěny vstupní a výstupní porty.

# <span id="page-57-0"></span>**Severská opatření pro lithium (pro baterie lithium-ion)**

CAUTION! Danger of explosion if battery is incorrectly replaced. Replace only with the same or equivalent type recommended by the manufacturer. Dispose of used batteries according to the manufacturer's instructions. (English)

ATTENZIONE! Rischio di esplosione della batteria se sostituita in modo errato. Sostituire la batteria con un una di tipo uguale o equivalente consigliata dalla fabbrica. Non disperdere le batterie nell'ambiente. (Italian)

VORSICHT! Explosionsgefahr bei unsachgemäßen Austausch der Batterie. Ersatz nur durch denselben oder einem vom Hersteller empfohlenem ähnlichen Typ. Entsorgung gebrauchter Batterien nach Angaben des Herstellers. (German)

ADVARSELI! Lithiumbatteri - Eksplosionsfare ved fejlagtig håndtering. Udskiftning må kun ske med batteri af samme fabrikat og type. Levér det brugte batteri tilbage til leverandøren. (Danish)

VARNING! Explosionsfara vid felaktigt batteribyte. Använd samma batterityp eller en ekvivalent typ som rekommenderas av apparattillverkaren. Kassera använt batteri enligt fabrikantens instruktion. (Swedish)

VAROITUS! Paristo voi räjähtää, jos se on virheellisesti asennettu. Vaihda paristo ainoastaan laitevalmistajan sousittelemaan tyyppiin. Häyitä käytetty paristo valmistagan ohieiden mukaisesti. (Finnish)

ATTENTION! Danger d'explosion si la batterie n'est pas correctement remplacée. Remplacer uniquement avec une batterie de type semblable ou équivalent. recommandée par le fabricant. Jeter les batteries usagées conformément aux instructions du fabricant. (French)

ADVARSEL! Eksplosjonsfare ved feilaktig skifte av batteri. Benytt samme batteritype eller en tilsvarende type anbefalt av apparatfabrikanten. Brukte batterier kasseres i henhold til fabrikantens instruksjoner. (Norwegian)

標準品以外の使用は、危険の元になります。交換品を使用する場合、製造者 に指定されるものを使って下さい。製造者の指示に従って処理して下さい。 (Japanese)

ВНИМАНИЕ! При замене аккумулятора на аккумулятор иного типа возможно его возгорание. Утилизируйте аккумулятор в соответствии с инструкциями производителя. (Russian)

# <span id="page-58-0"></span>**Prohlášení o shodě se směrnicí upravující vliv produktů na životní prostředí**

Společnost ASUS při vývoji a výrobě svých produktů dodržuje koncepci ekologického designu a zajišťujte, aby byl každý stupeň životnosti produktu ASUS v souladu s globálními předpisy na ochranu životního prostředí. Kromě toho společnost ASUS zveřejňuje příslušné informace podle zákonných požadavků.

Zásady zveřejňování informací na základě zákonných požadavků, které společnost ASUS dodržuje, jsou uvedeny na adrese http://csr.asus.com/Compliance.htm.

# **EU REACH a článek 33**

V souladu se směrnicí REACH (Registration, Evaluation, Authorisation, and Restriction of Chemicals) jsme na webu ASUS REACH http://csr.asus.com/english/REACH.htm zveřejnili chemické látky obsažené v našich produktech.

# **EU RoHS**

Tento produkt splňuje Směrnici EU RoHS. Podrobnosti viz http://csr.asus.com/english/article.aspx?id=35.

# <span id="page-59-0"></span>**Recyklační/sběrné služby společnosti ASUS**

Programy pro recyklaci a zpětný odběr použitých produktů společnosti ASUS vycházejí z našeho závazku dodržování nejvyšších standardů pro ochranu našeho životního prostředí. Věříme, že poskytováním těchto řešení našim zákazníkům umožníme odpovědně recyklovat naše produkty, baterie a další součásti a také obalové materiály.

Podrobné informace o recyklaci v různých regionech jsou uvedeny na adrese http://csr.asus.com/english/Takeback.htm.

# **Směrnice o ekodesignu**

Evropská unie vyhlásila rámec pro nastavení požadavků pro ekodesign produktů spojených se spotřebou energie (2009/125/ES). Zvláštní prováděcí opatření slouží ke zlepšení vlivu na životní prostředí specifických produktů nebo napříč několika typy produktů. ASUS poskytuje informace o produktech na webové stránce CSR. Podrobnosti naleznete na adrese

https://csr.asus.com/english/article.aspx?id=1555.

# <span id="page-60-0"></span>**Produkt s certifikací ENERGY STAR®**

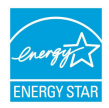

ENERGY STAR® je společný program agentury pro ochranu životního prostředí (U.S. Environmental Protection Agency) a ministerstva energetiky Spojených států amerických (U.S. Department of Energy), který nám všem pomáhá šetřit náklady a chránit životní prostředí používáním energeticky úsporných

produktů a postupů.

Všechny produkty ASUS s logem ENERGY STAR® splňují standard ENERGY STAR® a ve výchozí konfiguraci mají aktivovanou funkci řízení spotřeby. Monitor se po 10 minutách nečinnosti automaticky přepne do režimu spánku a počítač se po 30 minutách nečinnosti automaticky přepne do režimu spánku. Chcete-li počítač probudit, klikněte myší, stiskněte libovolnou klávesu na klávesnici nebo stiskněte tlačítko napájení.

Podrobné informace o řízení spotřeby a jeho přínosech pro životní prostředí naleznete na https://www.energystar.gov/powermanagement. Podrobné informace o společném programu ENERGY STAR® najdete na https://www.energystar.gov.

> **POZNÁMKA:** Program ENERGY STAR® NEPODPORUJE produkty s operačními systémy FreeDOS a operačními systémy založenými na Linuxu bez řízení spotřeby.

# **Produkty registrované v systému EPEAT**

Důležité ekologické informace ohledně produktů registrovaných v programu ASUS EPEAT (Electronic Product Environmental Assessment Tool) jsou k dispozici na adrese https://csr.asus.com/english/article.aspx?id=41. Podrobnosti o programu EPEAT a pokynech k nákupu naleznete na adrese www.epeat.net.

# <span id="page-61-0"></span>**Zjednodušené prohlášení o shodě EU**

Společnost ASUSTek Computer Inc. tímto prohlašuje, že toto zařízení splňuje základní požadavky a další příslušná ustanovení směrnice 2014/53/EU. Plné znění prohlášení o shodě EU je k dispozici na adrese https://www.asus.com/cz/support/.

Maximální hodnota SAR je 1,6 W/kg (tělo) a 2,0 W/kg (končetiny) v průměru na 10 gramů tkáně.

V zemích uvedených v tabulce níže je provoz sítě Wi-Fi v pásmu 5 150 až 5 350 MHz povolen pouze ve vnitřních prostorech:

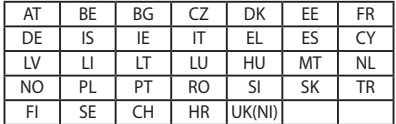

 $C \in$ 

# <span id="page-62-0"></span>**Informace o vystavení radiofrekvenčním polím (SAR) – CE**

Toto zařízení vyhovuje předpisům EU (2014/53/EU) pro omezení expozice občanů rádiovým vlnám v zájmu ochrany veřejného zdraví.

Tyto limity jsou součástí rozsáhlé sady doporučení v zájmu ochrany veřejného zdraví. Tato doporučení byla vyvinuta a v rámci pravidelného podrobného posuzování dostupných vědeckých studií překontrolována nezávislými vědeckými organizacemi. Limit doporučovaný Radou Evropy pro mobilní zařízení je vyjádřen v jednotce "Měrný absorbovaný výkon" (SAR), s tím, že stanovený limit SAR je průměrně 2,0 W/ kg na 10 g tkáně. Vyhovuje požadavkům Mezinárodní komise pro ochranu před neionizujícím zářením (ICNIRP).

Toto zařízení bylo testováno a při provozování v blízkosti lidského těla vyhovuje pokynům ICNIRP pro vystavení a evropským normám EN 50566 a EN 62209-2. SAR se měří při přímém kontaktu zařízení s tělem při vysílání na nejvyšší certifikovaný výstupní výkon ve všech frekvenčních pásmech mobilního zařízení.

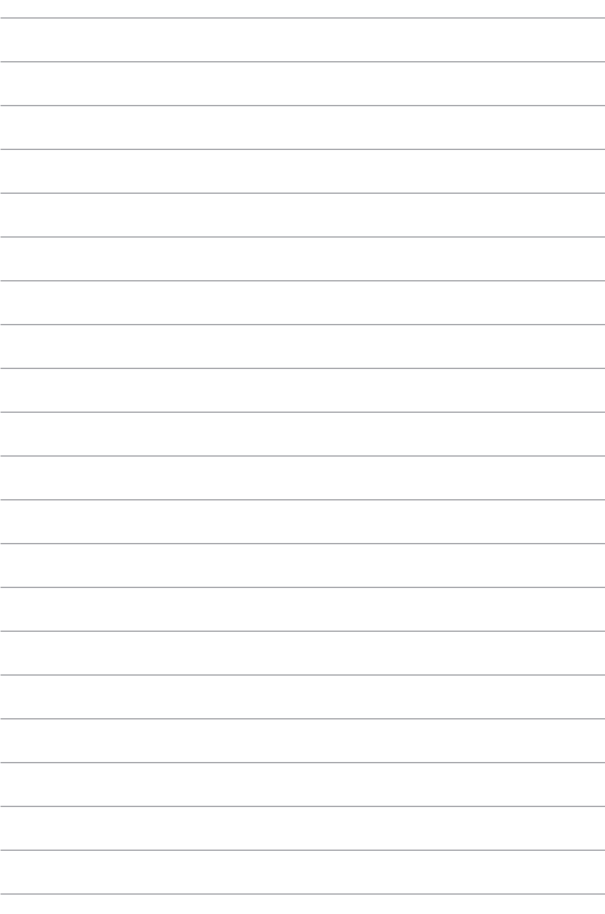